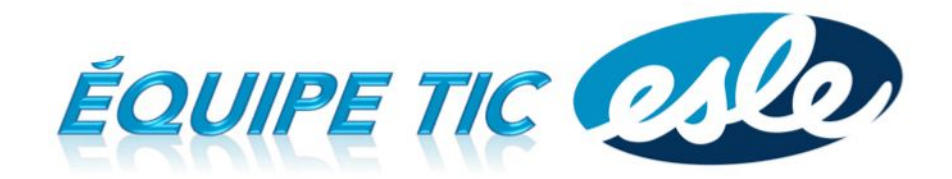

## **Quelques précisions portant sur ECHO**

## **La section Évaluations/Travaux**

Lorsque vous entrez vos notes sur GPI, celles-ci se transfèrent sur ECHO trois heures plus tard. Cependant, vous devez configurer les paramètres de votre travail ou évaluation à l'aide de la roulette.

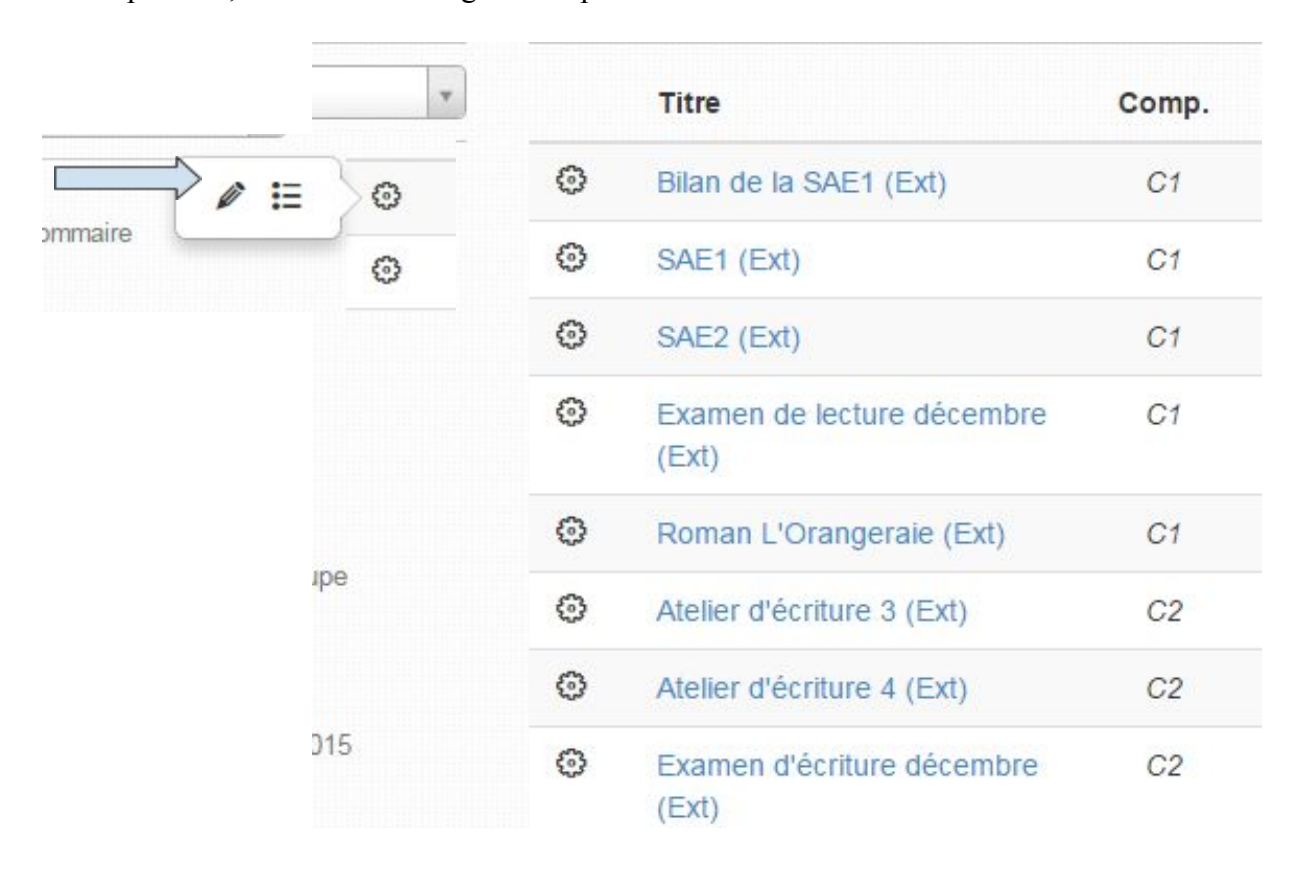

Lorsque vous cliquez sur le crayon, vous sélectionnez un type (évaluation, devoir, travail d'équipe, travail en classe ou non évalué). Vous déterminez ensuite si vous voulez que l'évaluation soit visible dans l'agenda des élèves. C'est une façon efficace et simple de donner accès aux parents et aux élèves aux dates importantes. Après, vous décidez si vous désirez rendre visibles ou non les résultats.

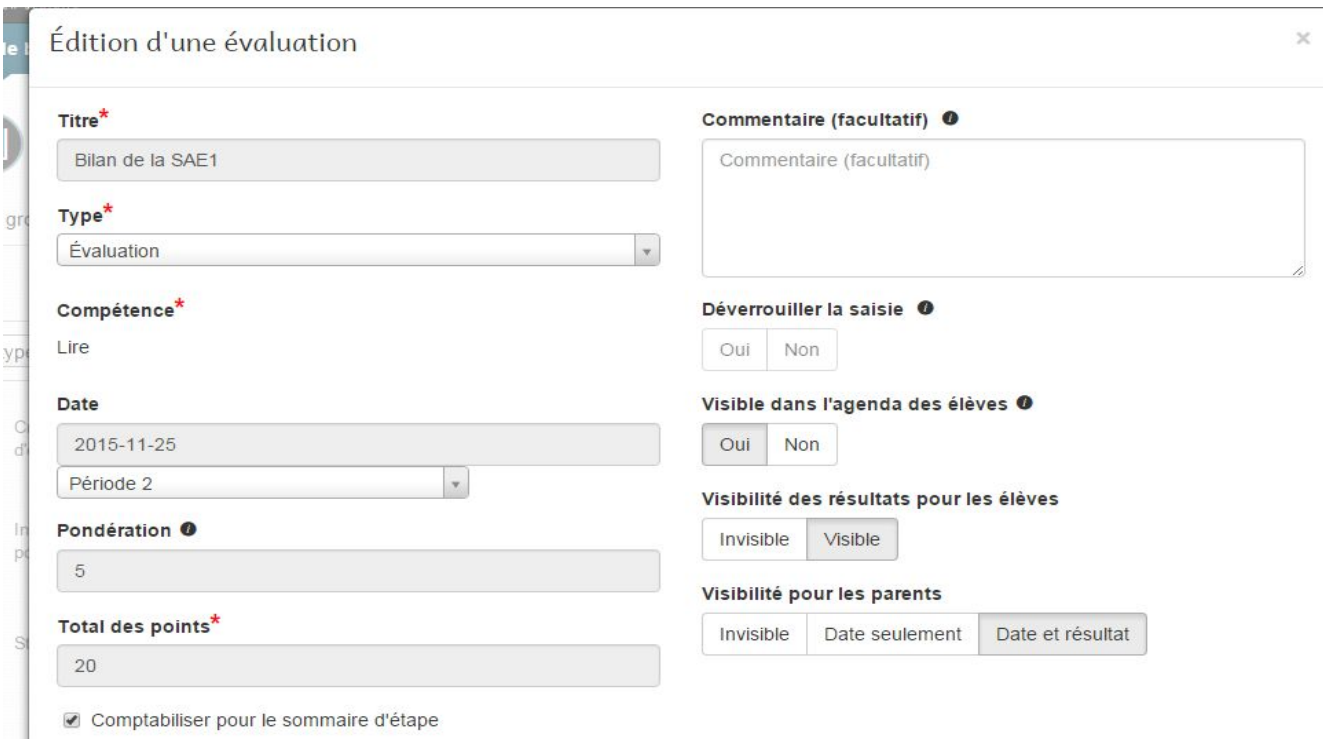

## **La section Activités / Devoirs**

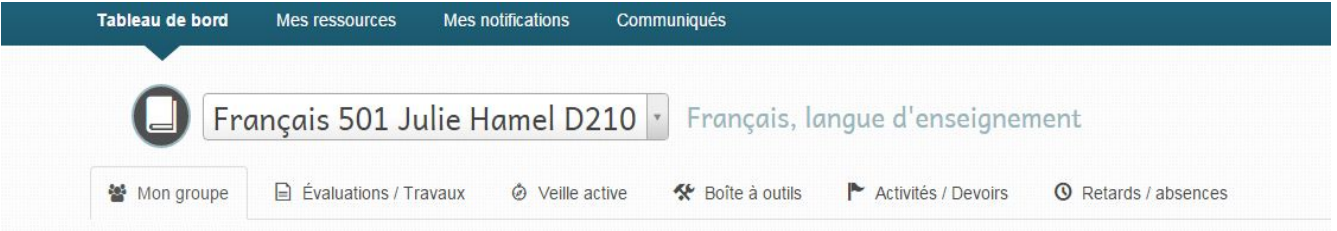

Cette section vous permet d'ajouter des devoirs, des leçons ou d'autres événements dans l'agenda des élèves.

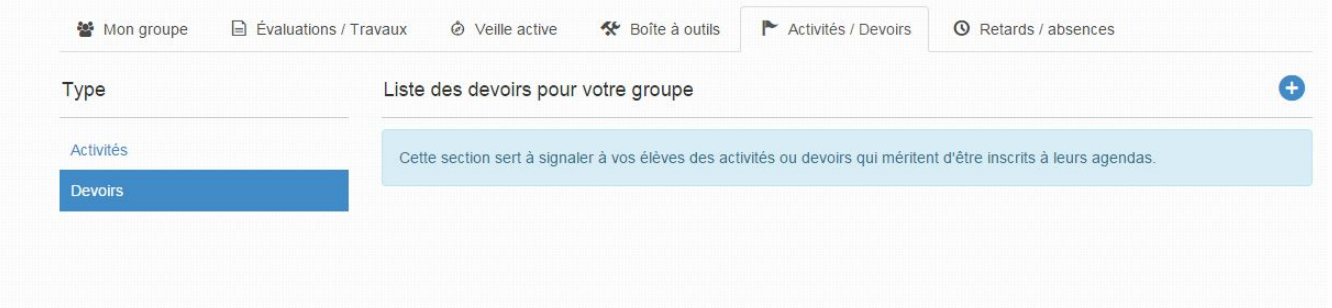

## **Attention :**

Lorsque vous écrivez une note dans votre propre agenda, celle-ci n'apparaît pas dans l'agenda de vos élèves.

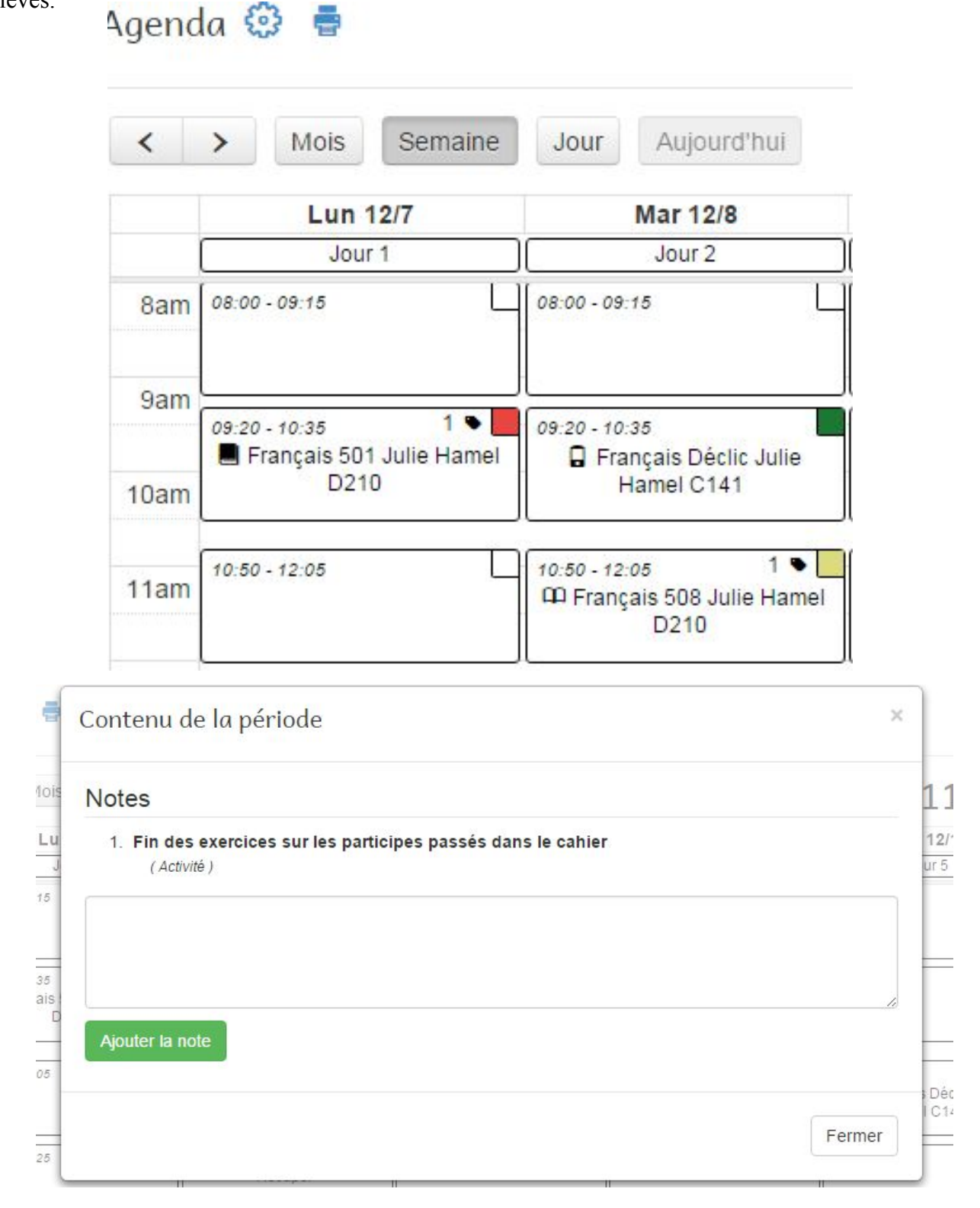

Cette note est visible seulement par l'enseignant.

Julie Hamel et Denis Côté